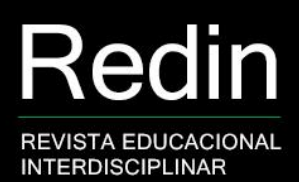

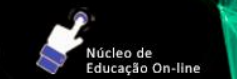

# **EaD4u: ambiente virtual para cursos rápidos de educação a distância**

### **EaD4u: distance learning environment for online courses**

**Alcione Giovanella**<sup>1</sup> **Cristiano Bertolini**<sup>2</sup> **Sidnei Renato Silveira**<sup>3</sup>

#### **Resumo**

Este artigo descreve as etapas de criação de uma plataforma de aprendizagem a distância simples, rápida e efetiva, para a realização de cursos on-line na educação pública. Analisando as plataformas existentes pode-se reconhecer que elas, apesar de muito completas, acabam sendo complexas. Normalmente, as plataformas existentes que já possuem um funil de aprendizado são pagas ou privadas e, por isso, se faz necessário uma nova plataforma para escolas públicas. A intenção foi a de gerar um projeto piloto que depois poderá ser aprimorado em algo a ser disponibilizado a escolas e universidades.

**Palavras-chave:** Ambiente virtual de ensino; Educação on-line.

### **Abstract**

This paper presents a distance learning platform that is simple, fast and effective for online courses in Public Education. Analyzing the existing platforms, it can be recognized that despite being very complete, they end up being very complex. Usually, existing platforms that already have a learning funnel are paid or private, and that is why a new platform for public schools is needed. The initial intention is to generate a simple pilot project that can then be improved on something to be made available to schools and universities.

**Keywords:** Virtual teaching environment; Online learning.

### **1. Introdução**

Segundo Lewis (2017), o educador moderno não é o de derrubar florestas, mas sim irrigar os desertos. Desde que ele escreveu sua famosa obra sobre Educação, "Abolição do Homem", a Educação evoluiu em muitos aspectos, porém, hoje vive-se a era digital. Neste momento, os desertos não são apenas aspectos de conteúdo, mas sim, como dar acesso a este conteúdo de tal forma que promova

<sup>1</sup> Graduada na Licenciatura em Computação a Distância na Universidade Aberta do Brasil (UAB) e Universidade Federal de Santa Maria (UFSM). Atua junto ao Departamento de Tecnologia da Informação na Universidade Federal de Santa Maria (UFSM – campus de Frederico Westphalen). E-mail: ag@ag4u.com.br.

<sup>2</sup> Doutor em Ciências da Computação pela Universidade Federal de Pernambuco (UFPE). Professor do Departamento de Tecnologia da Informação na Universidade Federal de Santa Maria (UFSM – campus de Frederico Westphalen). E-mail: cristiano.bertolini@ufsm.br.

<sup>3</sup> Doutor em Ciências da Computação pela Universidade Federal do Rio Grande do Sul (UFRGS). Professor Associado I do Departamento de Tecnologia da Informação na Universidade Federal de Santa Maria (UFSM – campus de Frederico Westphalen). É coordenador do curso de Licenciatura em Computação a Distância na Universidade Aberta do Brasil (UAB). E-mail: sidneirenato.silveira@gmail.com.

educação de verdade. Atualmente existe uma saturação de informação disponível nos meios digitais, o que pode dar a falsa impressão de que os desertos da educação não existam. Entretanto, o que parece é que este distanciamento no processo de educação via ambientes digitais está criando um grande deserto que precisa ser irrigado novamente. E, o aperfeiçoamento da Educação a Distância (ou, mais recentemente, da Educação on-line), é fundamental para que isso aconteça.

A partir da experiência dos autores deste artigo, por meio da utilização de diferentes AVA (Ambientes Virtuais de Aprendizagem), percebeu-se que a maioria deles possui muitas funcionalidades, sendo muitas vezes complexos para alguns professores e alunos compreenderem seus funcionamentos. Os ambientes, ao invés de canalizar os alunos e facilitar o acesso aos materiais didáticos-digitais, por dar muitas e diferentes opções aos tutores e professores, por vezes, dificultam os processos de ensino e de aprendizagem na modalidade de online (PEREIRA et al., 2017). Cabe lembrar, também, que os AVA são utilizados em outros contextos de aprendizagem, tais como o ensino remoto (modalidade que tem sido utilizada durante o período de isolamento social devido à pandemia de COVID-19) e o ensino híbrido. Temos, então, a educação on-line, que rompe distâncias (FRANCO, 2020).

De fato, diversas instituições privadas de ensino estão investindo em ambientes personalizados. Entretanto, estes sistemas não são abertos e, por isso, viu-se a necessidade de criar uma plataforma de on-line simplificada, rápida e intuitiva, especificamente para uso de instituições de ensino públicas. Neste contexto, a proposta deste trabalho compreende na descrição das etapas de criação de um AVA para a disponibilização e a realização de pequenos cursos on-line*,* a qual chamamos de Educação a Distância para Você (EaD4u).

# **2. Referencial teórico**

Antes de descrever a criação do EaD4u), serão abordados tópicos que compreendem conceitos e importância do ensino on-line e dos AVA.

# **2.1 Conceito de educação a distância**

O conceito de Educação a Distância foi sendo moldado conforme os tempos. Pode-se destacar o conceito de Dohmem (DOHMEM, 1967 apud BERNARDO, 2009), que apresenta algumas características importantes como: o esforço do aluno por autoestudo; um material didático bem preparado por professores; a supervisão do processo de aprendizagem e meios de comunicação capazes de vencer a distância. Conceitos mais recentes como o de Chaves (CHAVES, 1999 citado por BERNARDO, 2009), destacam a tecnologia como algo fundamental na ensino online. Chaves nos lembra que todas as impossibilidades até então retidas em meios de comunicação de voz, dados e imagem, hoje podem ser encontradas unidas em uma única ferramenta, o computador.

No Brasil o conceito de EaD foi definido oficialmente no Decreto nº 5.622 de 19 de dezembro de 2005 (BRASIL, 2005):

> Art. 1º Para os fins deste Decreto, caracteriza-se a Educação a Distância como modalidade educacional na qual a mediação didático-pedagógica nos processos de ensino e aprendizagem ocorre com a utilização de meios e tecnologias de informação e comunicação com estudantes e professores desenvolvendo atividades educativas em lugares ou tempos diversos.

icleo de<br>ucação On-line

Todos estes conceitos reconhecem a EaD como modalidade educacional. Como afirma Preti (1996), a crescente demanda da classe trabalhadora por acesso à Educação faz da EaD, aliada às tecnologias digitais, uma modalidade fundamental para irrigar os desertos do conhecimento e dar acesso a todos à Educação.

# **2.2 O histórico do EaD**

Muitos autores citam as cartas do apóstolo Paulo às comunidades cristãs da Ásia Menor como os primeiros registros históricos de EaD. Estas cartas registradas na Bíblia, demostram claramente um processo de EaD. Entretanto, é em 1728 o marco inicial da EaD, com o anúncio de um curso pela Gazeta de Boston, na edição de 20 de março, onde o professor Caleb Philipps, de Short Hand, oferecia material para ensino e tutoria por correspondência. Posteriormente iniciaram diversas iniciativas particulares, tomadas por um longo período e por vários professores, até que no século XIX a EaD começa a existir institucionalmente (VASCONCELOS, 2010).

No Brasil os primeiros registros datam do ano de 1904, por meio da oferta, em anúncios de jornal, de cursos por correspondência. Em 1923, no Rio de Janeiro, a Rádio Sociedade do Rio de Janeiro passou a oferecer cursos de idiomas. Mas é com o surgimento em 1939 do Instituto Monitor e, em 1941, do Instituto Universal

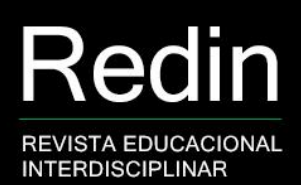

Brasileiro, que passam a oferecer cursos profissionalizantes sistematicamente, que a EaD ganha grande reconhecimento nacional (MAIA; MATTAR, 2007; MARCONCIN, 2010; RODRIGUES, 2010; SANTOS, 2010).

### **2.3 Ambientes virtuais de aprendizagem**

Os AVA são uma grande evolução em plataformas on-line. Eles surgiram com o intuito de auxiliar na gestão dos processos de ensino e de aprendizagem, utilizando a *web* como canal de comunicação (MEHLECKE; TAROUCO, 2003; SIMÃO NETO, 2004). É importante utilizar um ambiente com diversidade de ferramentas interativas, para possibilitar a construção coletiva do conhecimento. O conhecimento será construído entre os atores do curso (alunos, tutores e professores).

Os AVA são sistemas voltados para a área de Educação e podem ser utilizados tanto como recurso pedagógico, como para organização das estratégias pedagógicas. Por isso, esses sistemas também são chamados de Salas de Aula Virtual, Ambientes de Aprendizagem on-line, Sistemas Gerenciadores de Aprendizagem ou *Software* de Aprendizagem Colaborativa (MACHADO JÚNIOR, 2008; SCHLEMMER, 2005). Neste artigo utilizamos o termo AVA para denominar diferentes ferramentas utilizadas na educação on-line.

Na maioria dos casos, os AVA utilizam ferramentas diversificadas, que favorecem a interatividade sobre determinados conteúdos. Eles também permitem a integração de diferentes mídias e recursos, com o objetivo de potencializar a aprendizagem e a construção do conhecimento. Além disso, permitem realizar o acompanhamento da aprendizagem dos alunos, além de gerenciarem tarefas para a criação de cursos, manutenção dos cadastros dos usuários, definição dos diferentes papéis dos usuários no AVA (professores, tutores, alunos), entre outros recursos (PEREIRA et al., 2017).

Atualmente existem inúmeras ferramentas que podem ser utilizadas na Educação on-line, desenvolvidas por diferentes instituições e organizações, tais como o Moodle (PEREIRA et al., 2017) e o Google Classroom (YESKEL, 2014). O Google Classroom é uma sala de aula virtual, que faz parte do Google Workstation for Education.

Estas ferramentas possuem muitos recursos para o desenvolvimento de cursos e atividades e, justamente por oferecerem um grande número de recursos, sua utilização é dificultada, ou seja, cada professor pode criar um curso com diferentes recursos e materiais. Essas possibilidades de criação, dependendo do contexto, também são úteis, pois permitem a personalização da sala de aula virtual, de acordo com os perfis dos professores e dos alunos. Pode-se, por exemplo, utilizar algoritmos para personalizar a forma como os alunos irão acessar e acompanhar os conteúdos dos cursos, por meio de técnicas de Hipermídia Adaptativa, Modelo de Aluno e, também, por meio de Sistemas de Recomendação (LORENZI; SILVEIRA, 2011; SILVEIRA; RIBEIRO; RODRIGUES, 2014). Entretanto, nem todos os professores estão preparados para utilizarem ferramentas complexas, pois possuem poucos conhecimentos na área de tecnologia educacional (INSTITUTO PENÍNSULA, 2020; OLIVEIRA, 2020).

O Google Classroom, atualmente, é uma ferramenta muito utilizada nas escolas, sejam particulares ou públicas, por ter sido criada com um foco maior em escolas e não em ambientes universitários, apesar de poder ser aplicada também neste contexto. Lançada em 2014, ganhou grandes proporções em 2020 devido à pandemia de COVID-19 e a necessidade rápida de educadores buscarem ferramentas de apoio para ministrarem suas aulas de forma remota (FRANCO, 2020; GODOY, 2020; INSTITUTO PENÍNSULA, 2020; OLIVEIRA, 2020).

O grande número de funções e recursos dos AVA seria um grande benefício se todos os educadores e educandos estivessem familiarizados com ambientes online de educação, o que não é a realidade (INSTITUTO PENÍNSULA, 2020; OLIVEIRA, 2020). A experiência do ano de 2020 mostra que, apesar dos esforços de coordenadorias educacionais para treinar e capacitar professores para o uso da ferramenta, muitos não estão a utilizando, e cada um está seguindo um formato, o que tornou ainda mais complicada a vida dos alunos. Alguns alunos não possuem acesso à Internet, o que inviabiliza o uso de AVA. Algumas escolas e professores adotaram a ferramenta WhatsApp para o envio de materiais e exercícios e para realizar a comunicação com os alunos e algumas escolas apenas forneceram atividades em meio impresso, que deveriam ser buscadas e posteriormente devolvidas preenchidas. A pandemia de COVID-19 e o isolamento social decorrente da mesma, deixou visíveis uma série de problemas estruturais para a implantação das TDICs (Tecnologias Digitais da Informação e da Comunicação) nas escolas.

Apesar do Google Classroom representar uma evolução, ele foi projetado para uma escala global, dificultando o gerenciamento de algumas atividades locais das instituições de ensino. Níveis de gerência pedagógica, docência e matrículas não são normativas das classes nesta plataforma, por exemplo. Outra dificuldade é sua dependência das aplicações Google, desde a agenda até aos editores ou ferramentas possuem dependência do Google Apps (aplicativos Google).

# **3. Solução desenvolvida no estudo: o AVA EaD4u**

Como descrito até aqui, verifica-se uma carência de um AVA simplificado para aplicação na modalidade EaD, especificamente voltado para as escolas públicas. A proposta aqui apresentada, então, compreende numa plataforma básica que permita cadastrar cursos, seus módulos, seus professores e tutores, e estes cadastrarem de forma padronizada as suas matérias/disciplinas.

Inicialmente, a plataforma exige que o professor prepare pequenos vídeos resumindo cada parte do conteúdo de sua disciplina e, também, indique um livro texto do qual são elaboradas 5 a 10 perguntas (com as respectivas respostas) para, ao final do curso, mostrar ao aluno e aos tutores o grau de aprendizado de forma instantânea. Este processo permite que o aluno repita aquele aprendizado e, também, os professores reverem e aperfeiçoarem suas instruções de aprendizado.

O EaD4u integra os módulos aos conteúdos e avaliações, assim os docentes administram os módulos e geram avaliações para cada conteúdo. Já os alunos seguem a ordem de módulos e, conforme avançam nos estudos, são liberados novos conteúdos. A Figura 1 apresenta o diagrama de classes do AVA, baseado na Unified Modeling Language (UML).

O EaD4u foi desenvolvido em linguagem de programação PHP, contendo, também, muitas funções em JQuery para dinamizar os módulos. Possui uma classe básica que faz a interação com a base de dados e a interação com o *framework* Bootstrap. Como indicado no diagrama da Figura 1 existem métodos que controlam desde o cadastro até à verificação das informações (VerificaCurso, VerificaMatricula, VerificaDocencia, CriaAvaliacao), como também a liberação das matérias

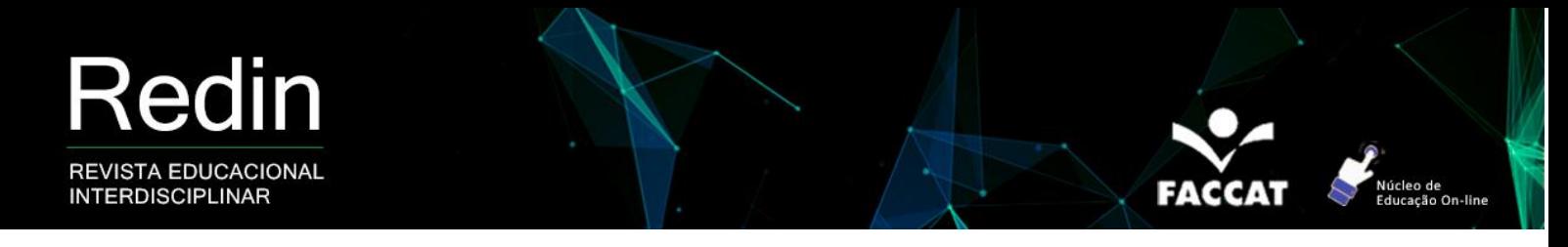

(ValidaModulo, AplicaAvaliacao, CalcAproveitamento), avaliações (ValidaAvaliacao, CalcAcertos) e *login* de alunos e professores.

# **Figura 1** – Diagrama de classes do AVA proposto

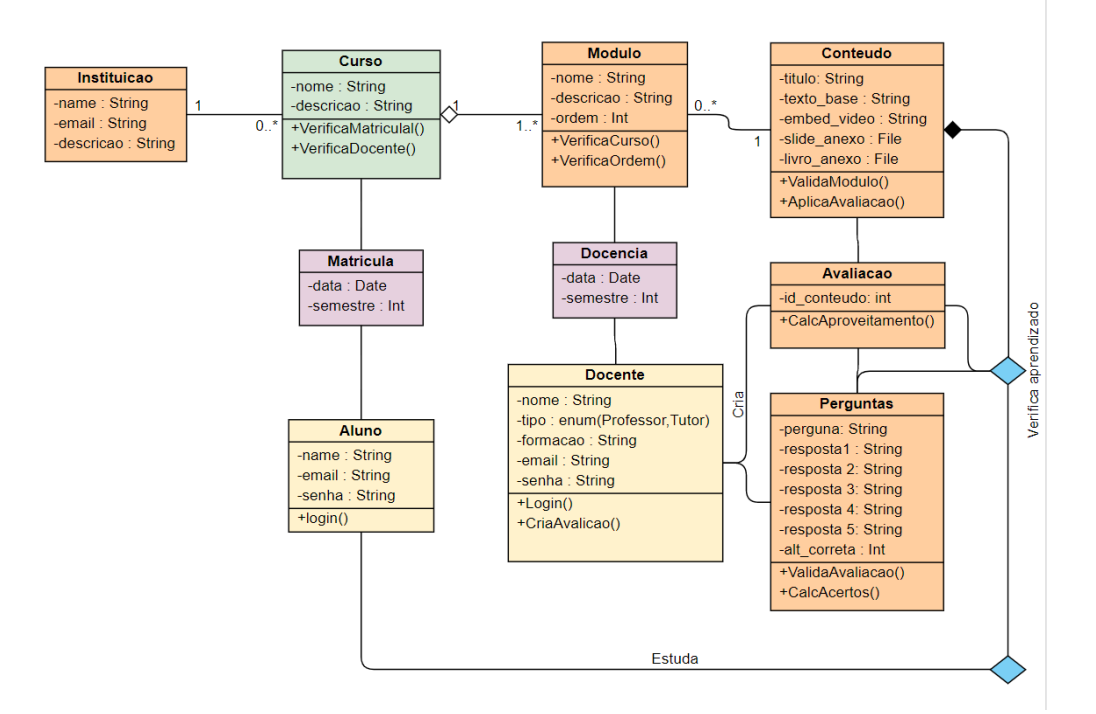

Fonte: desenvolvido pelos autores

Também, o sistema desenvolvido possui um banco de dados com apenas 10 tabelas (Figura 2). A criação do banco de dados utilizou o Sistema Gerenciador de Bancos de Dados Mysql, que é um SGBD ágil e robusto para sistemas executados diretamente em um servidor *web.*

De acordo com a Figura 2, tem-se a seguinte descrição das tabelas que compõem o banco de dados: a tabela "instituicao" armazena os dados básicos para cadastro da Instituição de ensino na qual estarão interligados os cursos, e consequentemente, alunos, docentes e conteúdos. A tabela "curso" armazena o nome e descrição de cada Curso ao quais os alunos poderão ser matriculados. A tabela "aluno" armazena o nome do Aluno, foto, seu *e-mail* e senha, que servem para acesso ao sistema e identificação. Este se liga aos cursos por meio da tabela "matricula" que permite que um aluno tenha acesso a mais de um curso. É na tabela "modulo" que as matérias (ou disciplinas) de cada curso são definidas por nome, descrição, e em qual semestre deve estar disponível ao aluno. Esses módulos são

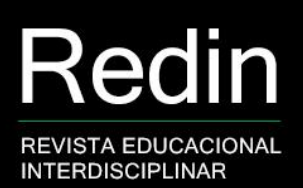

gerenciados pelos professores que são cadastrados na tabela "docente" que armazena os dados básicos de identificação do professor no sistema e que tipo de nível de acesso ele terá.

Núcleo de<br>Educação On-line

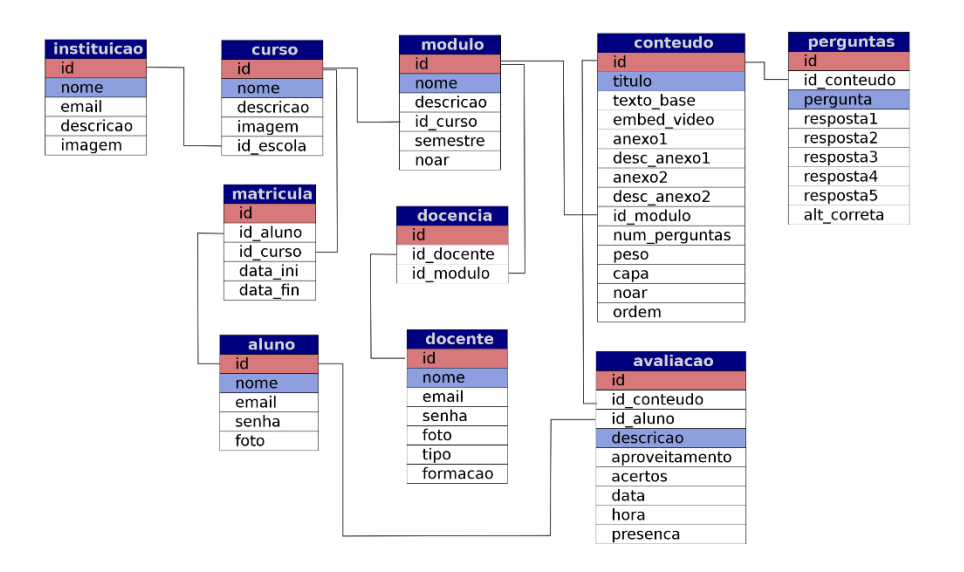

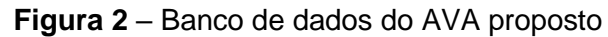

Fonte: desenvolvido pelos autores

É a tabela "docência" que define em quais Módulos o professor poderá cadastrar e lecionar suas aulas. Os conteúdos ou aulas de cada módulo são armazenados na tabela "conteudo", a qual armazena o texto base da aula, incorporação de vídeos e imagens, anexos de livros textos e configurações do peso na nota final do Módulo e número de perguntas da avaliação. As perguntas a serem sorteadas na avaliação são cadastradas na tabela "perguntas" tendo a possibilidade de cadastrar a pergunta e cinco alternativas. Cada aluno, para ter acesso ao próximo conteúdo/aula, precisa realizar uma avaliação que fica armazenada na tabela "avaliacao" que, além do aproveitamento, registra a presença do aluno nas aulas.

#### **3.1 Ferramentas utilizadas**

Como se trata de uma plataforma para cursos on-line, ela foi construída por meio de tecnologias para o desenvolvimento de sistemas para a *web*, integrando HyperText Markup Language (HTML), a linguagem de programação PHP, JQuery, Cascade Style Sheet (CSS), entre outras. Para funcionar de forma responsiva

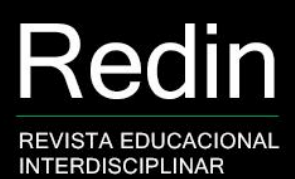

utilizou-se a ferramenta Bootstrap da Twitter, juntamente com o *framework* Color Admin.

O EaD4u é um sistema executado em um servidor. Para isso utilizou-se uma hospedagem Linux com servidor Apache com suporte para PHP/Mysql. Desde o início de sua concepção o *back end* da plataforma foi gerado em linguagem PHP. A escolha pela linguagem de programação PHP compreende a possibilidade de criar uma aplicação completa e que permita complexas consultas e interações com bancos de dados. A escolha *front end* do *framework* Bootstrap deu-se pela necessidade da plataforma ser acessada por meio de diversos dispositivos, tais como celulares, *tablets* e *notebooks*.

Usando as linguagens HTML 5 e o *framework* Bootstrap foram desenvolvidas as interfaces iniciais da plataforma. A ideia inicial partiu de um modelo onde o aluno tinha autonomia para assistir às aulas, fazer as avaliações e conforme, ele registra presença e finaliza aquele conteúdo, a próxima aula é liberada (Figura 3).

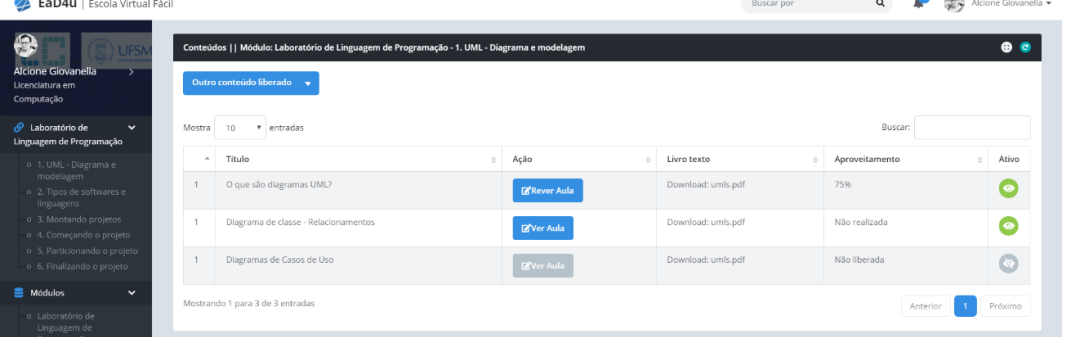

**Figura 3** – Tela de conteúdo dos módulos

Fonte: desenvolvido pelos autores

Quando o aluno acessa um módulo/matéria, uma lista de conteúdos para ele assistir, de forma sequencial, é liberada. Assim o aluno pode visualizar as aulas e também acompanhar seu aproveitamento das matérias. Os conteúdos vão sendo liberados conforme o progresso do aluno e na ordem sequencial. O aluno pode rever aqueles conteúdos em que não tiver bom aproveitamento. Após assistir cada aula, para poder liberar o próximo conteúdo, o aluno precisa responder um questionário de avaliação elaborado pelo professor.

As telas iniciais do sistema foram criadas seguindo o conceito de facilidade e agilidade. Assim sendo, a mesma tela de *login* serve tanto para o acesso do aluno quanto do professor, bastando o usuário identificar a sua categoria no sistema.

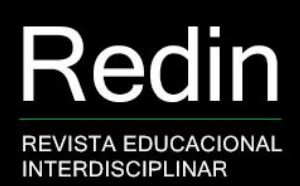

Seguindo este formato, a tela inicial dos alunos lista diretamente seus cursos e matérias, também informando seu aproveitamento e pontuação em cada um dos cursos nos quais está matriculado (Figura 4).

cleo de<br>ucação On-line

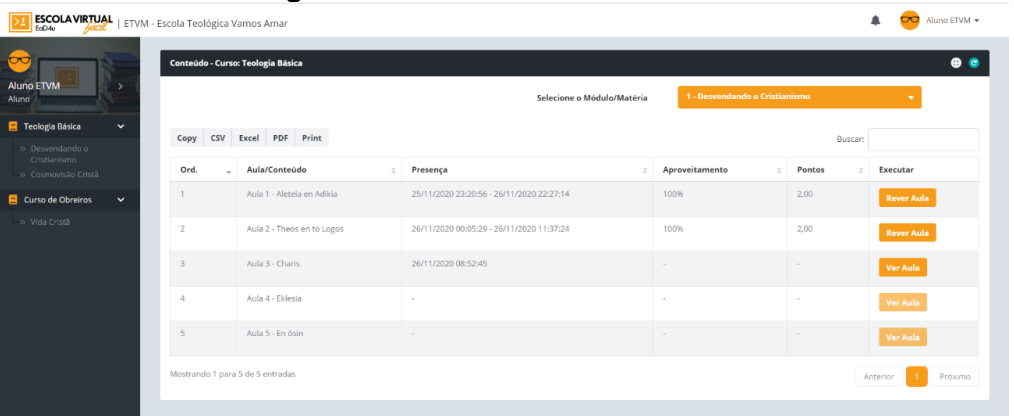

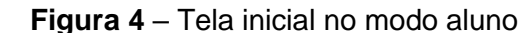

Fonte: desenvolvido pelos autores

Esta simplificação de etapas e telas permitiu criar um fluxo fácil para o aluno visualizar suas aulas e seu rendimento, ao mesmo tempo em que oferece muitos recursos e liberdade ao professor na alimentação das matérias.

Com a utilização do *framework* Bootstrap e do Color Admin, foi possível criar um *layout* totalmente responsivo (Figura 5), que permite acesso fácil tanto por meio de computadores, como de *tablets* e celulares. A falta de responsividade é, geralmente, um dos problemas dos AVA em *open source.*

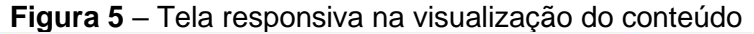

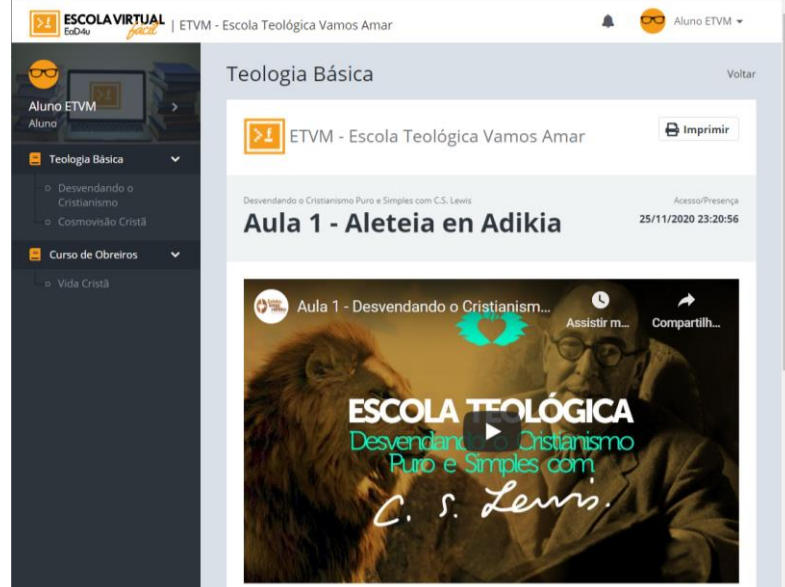

Fonte: desenvolvido pelos autores

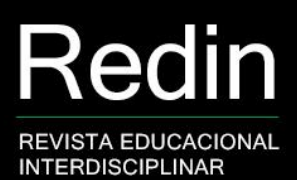

#### **3.2 Ambiente dos professores e alunos**

O EaD4u é uma única plataforma, mas que gera dois ambientes distintos: o ambiente do aluno e o ambiente do professor ou Instituição de Ensino. Ele possui três níveis de usuários para o ambiente do professor:

> **a) Diretor**: que é um usuário professor, com o cargo ou função de Diretor Pedagógico da Instituição de Ensino. Esse usuário é quem irá fazer os cadastros iniciais de Cursos, Módulos/Matérias, Docentes e Alunos da instituição. Ele também é quem irá definir os professores e suas respectivas matérias/disciplinas, além de realizar as matrículas dos alunos nos seus respectivos cursos;

> **b) Professor**: este é o usuário do professor, que já deve ter sido cadastrado pelo Diretor, tendo acesso diretamente ao cadastro de conteúdo dos Módulos e Matérias anteriormente designados. O Professor tem acesso detalhado ao rendimento dos alunos, podendo ver o aproveitamento das aulas, datas e horários de presenças e rendimento por aula de cada um dos alunos de suas matérias;

> **c) Tutor**: este perfil de usuário tem o mesmo acesso do Professor, atuando como um auxiliar no cadastro das matérias e no acompanhamento do rendimento dos alunos. Entretanto, o Tutor tem certas limitações, tais como não poder excluir conteúdo.

O Ambiente do Aluno conta apenas como um nível de usuário que é o Aluno,

que deve ser previamente cadastrado e matriculado pelo usuário Diretor, para ter acesso às matérias e conteúdos.

A Figura 6 mostra a tela de acesso do usuário Diretor, onde ele pode cadastrar os cursos e suas respectivas matérias, os docentes (e definir suas matérias/disciplinas), os alunos e suas matrículas. O Diretor também é um professor, então pode registrar-se em docência de matérias e cadastrar conteúdo de suas aulas também.

| <b>ESCOLA VIRTUAL</b><br>C<br><b>Diretor ETVM</b><br><b>Diretor</b> | ETVM - Escola Teológica Vamos Amar<br><b>Docentes/Professores</b><br><b>Adicionar Registro</b> |                                  |                   |                                    |                        | Diretor ETVM -<br>$\overline{\phantom{1}}$<br>$e^e$ |
|---------------------------------------------------------------------|------------------------------------------------------------------------------------------------|----------------------------------|-------------------|------------------------------------|------------------------|-----------------------------------------------------|
| Conteúdo<br>$\checkmark$                                            | Excel PDF Print<br>CSV<br>Copy                                                                 |                                  |                   |                                    | Buscar:                |                                                     |
| o Teologia Básica<br>o Curso de Obreiros                            | ID                                                                                             | Nome<br>$\sim$                   | Tipo<br>$\lambda$ | Instituição                        | Executar<br>$\sim$     | Operações                                           |
| $\blacktriangleright$ Alunos<br>$\checkmark$                        | 5                                                                                              | Tutor ETVM                       | Tutor             | ETVM - Escola Teológica Vamos Amar | <b>Docencia/Cursos</b> | 00                                                  |
| o Aproveitamento de aulas<br>Cadastros<br>$\checkmark$              | $\frac{4}{3}$                                                                                  | Professor ETVM                   | Professor         | ETVM - Escola Teológica Vamos Amar | <b>Docencia/Cursos</b> | <b>@@</b>                                           |
| o Cursos<br>o Docentes                                              | 3                                                                                              | Diretor ETVM                     | Diretor           | ETVM - Escola Teológica Vamos Amar | <b>Docencia/Cursos</b> | <b>00</b>                                           |
| o Alunos<br>$\alpha$                                                |                                                                                                | Mostrando 1 para 3 de 3 entradas |                   |                                    | Anterior               | Próximo                                             |

**Figura 6** – Tela inicial do diretor

Fonte: desenvolvido pelos autores

O usuário professor, não possui acesso ao nível de cadastros que o Diretor possui. Porém, ele tem acesso ao cadastro de conteúdo das matérias nas quais está cadastrado como docente. A Figura 7 mostra o cadastro de conteúdos ou aulas. Cada conteúdo é uma aula, que pode conter textos, vídeos, imagens e anexos, tais como arquivos de livros textos e outros. O professor pode configurar o peso de cada atividade, ou seja, quantos pontos ela vale para a nota final do módulo. Da mesma forma, pode configurar quantas perguntas o sistema deve sortear para o questionário de avaliação que será apresentado ao aluno no final de cada módulo.

O professor tem a liberdade de criar quantas aulas ele quiser e, também, cadastrar um número ilimitado de perguntas de avaliação em Cadastrar Avaliação. O sistema irá sortear uma nova ordem para apresentar as perguntas aos alunos. Por exemplo: se o professor definiu que aquela aula irá ter 5 perguntas de avaliação, mas ele cadastrou 15 perguntas, o EaD4u irá sempre sortear 5 perguntas diferentes dentre as 15 cadastradas. Isso irá gerar sempre um questionário diferente para cada aluno, reduzindo a possibilidade de que os alunos simplesmente tentem copiar as respostas de outros colegas. O professor ainda pode visualizar um *preview* de como a aula será vista pelo aluno e testar o questionário de cada aula.

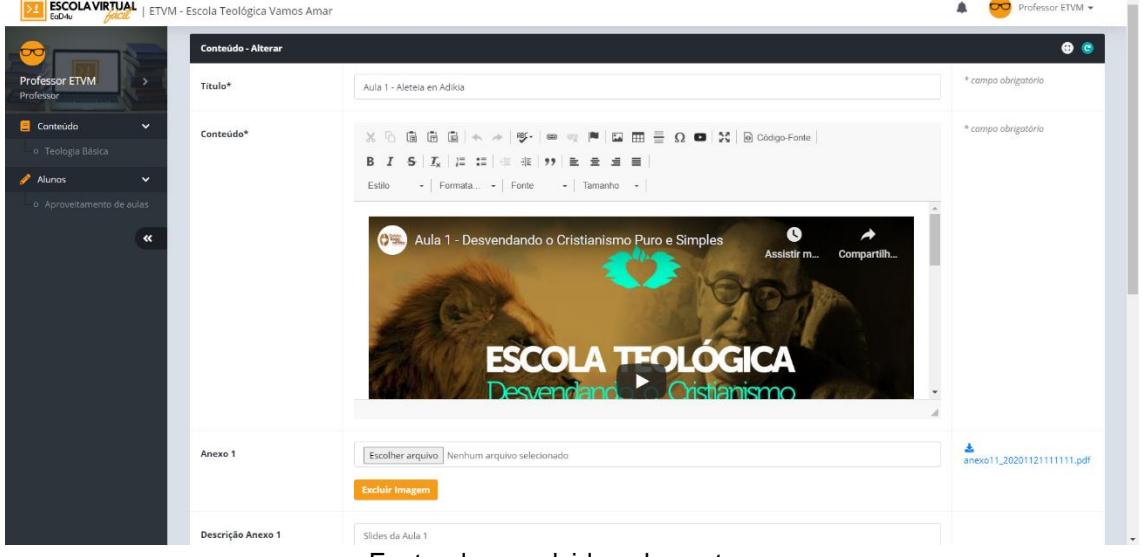

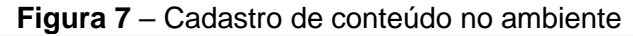

Fonte: desenvolvido pelos autores

Por fim, o professor também tem acesso ao aproveitamento dos alunos das aulas. Ele pode consultar por matéria o rendimento geral dos alunos e suas notas, bem como tem acesso detalhado do rendimento por aluno, em cada aula. O EaD4u registra a data e hora da presença inicial do aluno, ou primeiro acesso à aula e, também, a data e horário em que ele finalizou o questionário de avaliação. Assim, o professor pode saber quanto tempo aquele aluno esteve realmente em aula, interagindo com o conteúdo. O EaD4u permite a exportação das tabelas de consulta, permitindo que os professores exportem os dados.

Por sua vez, o usuário tutor tem praticamente as mesmas telas do orofessor, apenas ele não consegue excluir informações do sistema. E o aluno, ao fazer *login* no sistema é direcionado para a tela da lista de aulas (Figura 8), onde ele pode selecionar a matéria/disciplina.

As aulas seguem a ordem que o professor previamente cadastrou e configurou, sendo apenas liberada uma a uma após a finalização da anterior. Já na tela inicial o aluno também tem a informação de qual data ele registrou presença na matéria, qual o seu aproveitamento e quantos pontos ele acumulou naquela aula após a finalização do questionário. O aluno pode rever aulas anteriores e refazer os questionários de avaliação para conseguir um melhor aproveitamento.

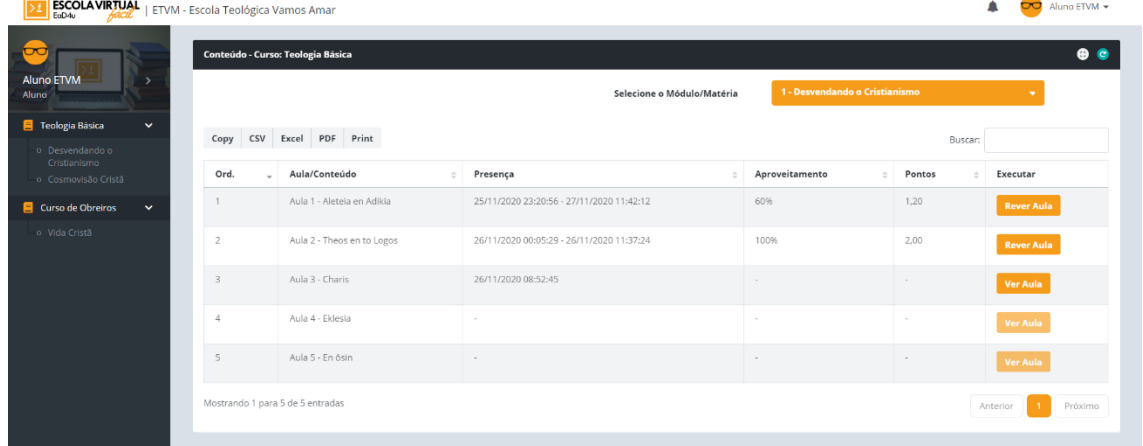

**Figura 8** – Tela inicial do aluno

Fonte: desenvolvido pelos autores

O EaD4u possuiu uma visualização de aulas que permite adicionar vídeos, imagens e textos na ordem e como o professor desejar. Assim, cada aula pode ter um formato diferente para o aluno. O professor também pode anexar apresentações na forma de *slides* e livros textos para *download* logo abaixo do conteúdo. No topo o aluno tem as informações da instituição de ensino, curso que está fazendo, matéria e título daquela aula. Além disso, o aluno pode imprimir todo o conteúdo das aulas.

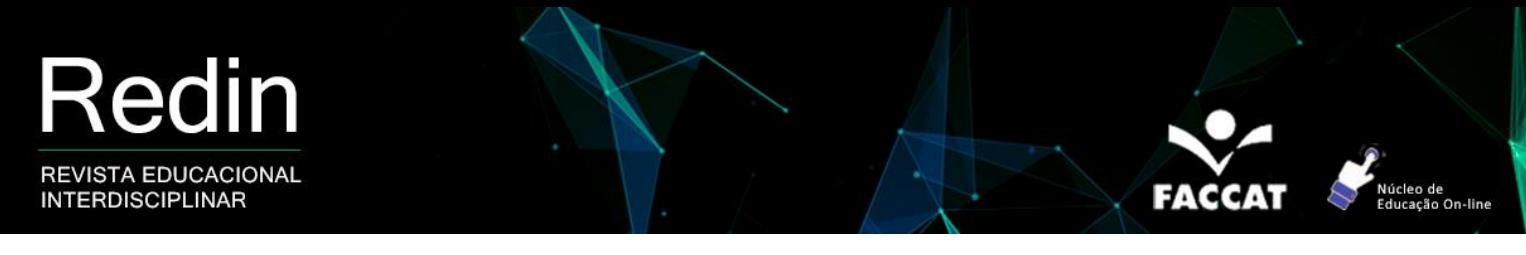

Uma das grandes diferenças do formato do EaD4u é que no final de cada aula existe um questionário de avaliação (Figura 9) que o aluno precisa responder para ter acesso à próxima aula.

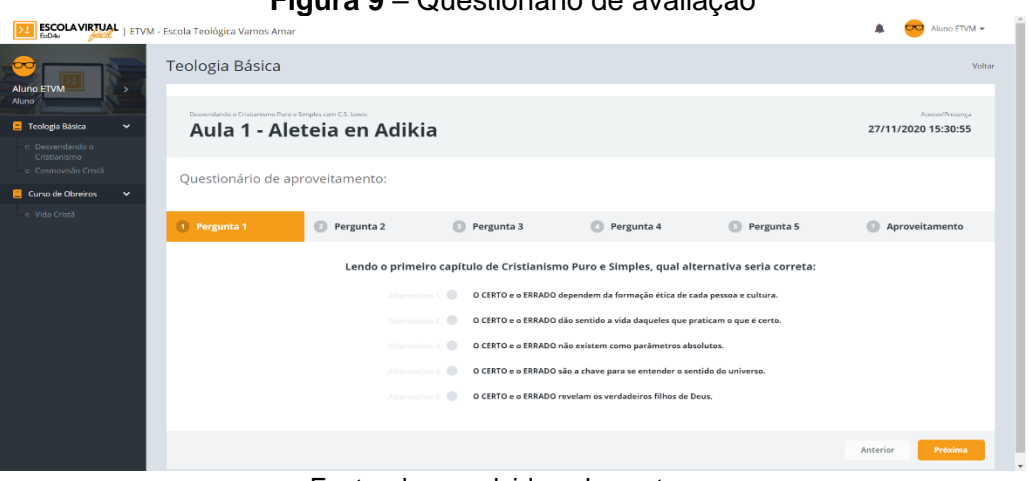

**Figura 9** – Questionário de avaliação

Fonte: desenvolvido pelos autores

#### **3.3 Testes realizados com o AVA**

O cronograma de desenvolvimento do EaD4u estabeleceu a proposta de fazer alguns testes preliminares, o que permitiu correções e alguns ajustes na ferramenta. Houve conversas com professores da rede pública de ensino da cidade de Condor/RS e a ETVA (Escola Teológica Vamos Amar), da comunidade da Igreja de Deus localizada na cidade de Condor/RS, foi utilizada como um laboratório de testes. Alguns alunos desta escola usaram a plataforma para assistir aulas e testar o questionário de avaliação.

Este teste preliminar serviu para verificar erros na plataforma, e se os alunos iriam ter facilidade de acesso e uso. Apesar de os alunos desta escola serem pessoas que não estão mais no ambiente acadêmico e de possuírem pouco contato com as tecnologias digitais, eles gostaram da experiência e tiveram bons resultados. O Ambiente do Aluno se mostrou estável e sem erros preliminares com bom resultado final.

O ambiente de professores também foi testado para cadastros e surgiu a alteração para gravação tanto da primeira presença do aluno, como também da finalização da aula. O ambiente também se mostrou estável e serviu ao propósito de cadastros e criação das aulas.

O EaD4u foi apresentado para o Coordenador Pedagógico da Rede Municipal de Ensino da cidade de Condor/RS, para fizesse suas considerações sobre o AVA. Ele gostou da autonomia dos professores com a ferramenta, ao mesmo tempo, que dá uma segurança no andamento dos alunos. Ele e demais professores na rede estadual estão utilizando videoconferência para ministrarem suas aulas. Porém, destacam dificuldades para utilizar as ferramentas propostas pelo Governo do Estado do RS, para acompanhamento das atividades extras as videoconferências. Avaliando o EaD4u, destacou que para ele seria mais fácil poder gravar suas aulas, usando um quadro em sua casa para os alunos assistirem, pois na videoconferência ele não pode usar este recurso, pelas interações, e por vezes, interrupções, além de ele não poder mudar focos de câmera. O referido coordenador pretende gravar aulas e colocar todo o conteúdo de seus cursos no EaD4u, e utilizar as videoconferências para tirar dúvidas e falar do conteúdo já assistido pela turma.

Os alunos da ETVM gostaram tanto da experiência que pediram para que todos os módulos de seus cursos sejam disponibilizados no EaD4u, o que começará a ser feito neste ano de 2021.

### **3.4 Disponibilidade da plataforma**

Para o sistema estar disponível o hospedamos em um servidor profissional e registramos um endereço eletrônico para a ferramenta. Assim, as instituições não precisam ter servidores locais, que necessitaria de investimentos, o que possibilita aumentar o acesso à ferramenta.

O EaD4u pode ser utilizado por instituições de ensino públicas e sem fins lucrativos, de forma gratuita. Da mesma forma, ele pode ser utilizado por educadores que queiram aplicá-la como uma ferramenta complementar as suas aulas presenciais ou videoconferências.

# **4. Considerações finais**

A educação não é um mero negócio, mas um dos bens mais preciosos do ser humano. Atualmente, com o avanço da Internet, é preciso criar e aprimorar ferramentas que permitam o desenvolvimento pleno da educação on-line. A internet rompe com as barreiras físicas, trazendo muitas oportunidades de formação. Ela promove inclusão de todas as pessoas ao mundo digital, universalizando o acesso à

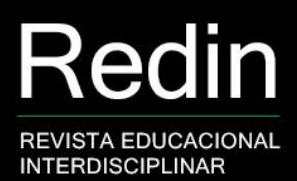

informação. Ao invés das escolas estarem incentivando os alunos apenas a realizarem pesquisas na internet, elas devem buscar ferramentas para publicar conteúdo relevante para seus alunos, e depois, acompanhar o aproveitamento desses alunos.

lúcleo de<br>ducação On-line

Neste contexto, criou-se uma proposta de AVA para ser uma ferramenta útil à Educação, especialmente voltada às escolas públicas. Este projeto começou a ser desenvolvido em 2019, quando ainda não se previa o contexto de pandemia de COVID-19 que vivemos em 2020, e o caos que foi e ainda está sendo para educadores das redes de ensino públicas. Entretanto, este tempo serviu para firmar que realmente nosso diagnóstico inicial estava certo. Muitas ferramentas existentes são complexas, dificultando o acesso de professores e alunos. Acredita-se que tenhamos criado um sistema simples, mas fácil para educadores, que mesmo sem grandes conhecimentos em informática, agora podem ministrar aulas pela internet e acompanhar o rendimento dos seus alunos. Também pode-se observar, na experiência da ETVM, que pessoas de todas as idades podem interagir com a ferramenta e ter um bom aproveitamento de suas aulas.

Algo que também não se imaginava inicialmente, mas agora tem-se conhecimento, é que esta ferramenta poderá ser utilizada como complementar ao ensino presencial, na modalidade de ensino híbrido. Pela sua facilidade e agilidade, ela poderá ser utilizada por qualquer professor que queira usar melhor seu tempo presencial com os alunos para aprofundar o conhecimento, e não apenas utilizar a metodologia tradicional de ensino, baseada nas aulas expositivas.

### **Referências**

BERNARDO, V. **Educação a Distância:** fundamentos. Universidade Federal de São Paulo UNIFESP. 2009. Disponível em: <http://www.virtual.epm.br/material/tis/enf/apostila.htm>. Acesso em: 28 set. 2021.

BRASIL. **Portaria Nº 10, de 02 de julho de 2009:** Fixa critérios para dispensa de avaliação in loco e dá outras providências. Diário Oficial [da] República Federativa do Brasil. Brasília, DF. 2009. Disponível em: <http://portal.mec.gov.br/dmdocuments/portaria10\_seed.pdf>. Acesso em: 25 set. 2021.

FRANCO, G. **Coronavírus:** professores falam dos desafios e vantagens de trabalhar em casa. 2020. Disponível em: <https://educador.brasilescola.uol.com.br/noticias/coronavirusprofessores-falam-dos-desafios-e-vantagens-de-trabalhar-em-casa/33270.html>. Acesso em: 12 mai. 2021.

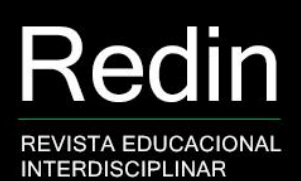

GODOY, J. Professores e alunos falam sobre desafios e dificuldades de aulas online durante pandemia em MS. **Portal G1 MS.** 2020. Disponível em: <https://g1.globo.com/ms/mato-grosso-do-sul/noticia/2020/05/21/professores-e-alunosfalam-sobre-desafios-e-dificuldades-de-aulas-online-durante-pandemia-em-ms.ghtml>. Acesso em: 26 mai. 2021.

INSTITUTO PENÍNSULA. **Sentimento e percepção dos professores brasileiros nos diferentes estágios do Coronavírus no Brasil**. 2020. Disponível em: <https://www.institutopeninsula.org.br/pesquisa-sentimento-e-percepcao-dos-professoresnos-diferentes-estagios-do-coronavirus-no-brasil/>. Acesso em: 26 mai. 2021.

LEWIS, C. S. **Abolição do homem.** Rio de Janeiro: Thomas Nelson Brasil, 2017.

LORENZI, F.; SILVEIRA, S. R. **Desenvolvimento de Sistemas de Informação Inteligentes.** Porto Alegre: UniRitter, 2011.

MACHADO JÚNIOR, F. S. **Interatividade e interface em um Ambiente Virtual de Aprendizagem.** Passo Fundo: IMED, 2008.

MAIA, C.; J. MATTAR. **ABC da EaD:** a educação a distância hoje. São Paulo: Pearson. 2007.

MARCONCIN, M. A. **Desenvolvimento histórico da Educação a Distância no Brasil.** 2010. Disponível em:

<http://www.followscience.com/account/blog/article/106/desenvolvimento-historico-daeducacao-a-distancia-no-brasil>. Acesso em: 10 mai. 2021.

MEHLECKE, Q. T. C.; TAROUCO, L. M. Ambientes de suporte para educação a distância: a mediação para aprendizagem cooperativa. **Revista Novas Tecnologias na Educação**, v. 1, n. 1, p. 1-13, fev., 2003.

OLIVEIRA, E. Quase 90% dos professores não tinham experiência com aulas remotas antes da pandemia e 42% seguem sem treinamento, aponta pesquisa. **Portal G1**, 08 de julho de 2020. Disponível em: <https://g1.globo.com/educacao/noticia/2020/07/08/quase-90percentdos-professores-nao-tinham-experiencia-com-aulas-remotas-antes-da-pandemia-42percentseguem-sem-treinamento-aponta-pesquisa.ghtml/>. Acesso em: 15 jul. 2021.

PEREIRA, A. S.; PARREIRA, F. J.; SILVEIRA, S. R.; BERTAGNOLLI, S. C. **Metodologia da Aprendizagem em EaD**. Santa Maria: UFSM, 2017.

PRETI, O. **Educação a Distância:** uma prática educativa mediadora e mediatizada. Cuiabá: NEAD/IE –UFMT. 1996.

SANTOS, P. **SEED** – Secretaria de Educação a Distância. 2010. Disponível em: <http://www. moodle.ufba.br/mod/forum/discuss.php?d=11962>. Acesso em: 10 mai. 2021.

SCHLEMMER, E. Metodologias para Educação a Distância no Contexto da Formação de Comunidades Virtuais de Aprendizagem. *In:* BARBOSA, R. M. (Org.). **Ambientes Virtuais de Aprendizagem.** Porto Alegre: Artmed Editora, 2005. p. 29-49.

SILVEIRA, S. R.; RIBEIRO, V. G.; RODRIGUES, A. Um Estudo de Caso sobre a Aplicação de Técnicas de Hipermídia Adaptativa no Ambiente Virtual de Aprendizagem Moodle. **Revista EducaOnline**, v.8, n.2, 2014.

YESKEL, Z. **More teaching, less tech-ing:** Google Classroom launches today. Google Blog. Disponível em: <www.blogspot.co.nz/>. Acesso em: 13 ago. 2021.